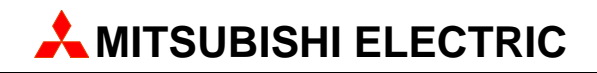

# **MAC Operator Terminal**

# Human-Machine-Interface

User's Manual

English/Svensk

# **Expansion Card IFC PI**

**MITSUBISHI ELECTRIC EUROPE B.V. FACTORY AUTOMATION** 

# **ENGLISH**

#### *Manual IFC PI*

#### **Foreword**

This manual presents installation and function description for the expansion card IFC PI.

The module is connected to E900 with the system program version 1.01 or higher. MAC Programmer+ with program version 3.11 or higher is used for programming.

Besides this manual, the following manuals are also available.

- E900, Installation
- E900, Manual

#### © Mitsubishi Electric Europe B.V. 1998

All examples in this manual are used solely to promote understanding of how the equipment works and its operation. Mitsubishi Electric Europe B.V. take no responsability if these examples are used in real applications.

Because of the great many application areas for this equipment, the user himself must acquire the appropriate knlowledge needed to use the equipment correctly for particular applications.

Mitsubishi Electric Europe B.V. absolves itself of all responsabilities for damage and injuries that may occur during installation or use of this equipment. Mitsubishi Electric Europe B.V. absolves itself of all responsabilities for any type of modification made to the equipment.

If you have any comment or recommendations about the manual, please fill out this form to help us improve. Post, fax or email this page, or a copy of it to our address below.

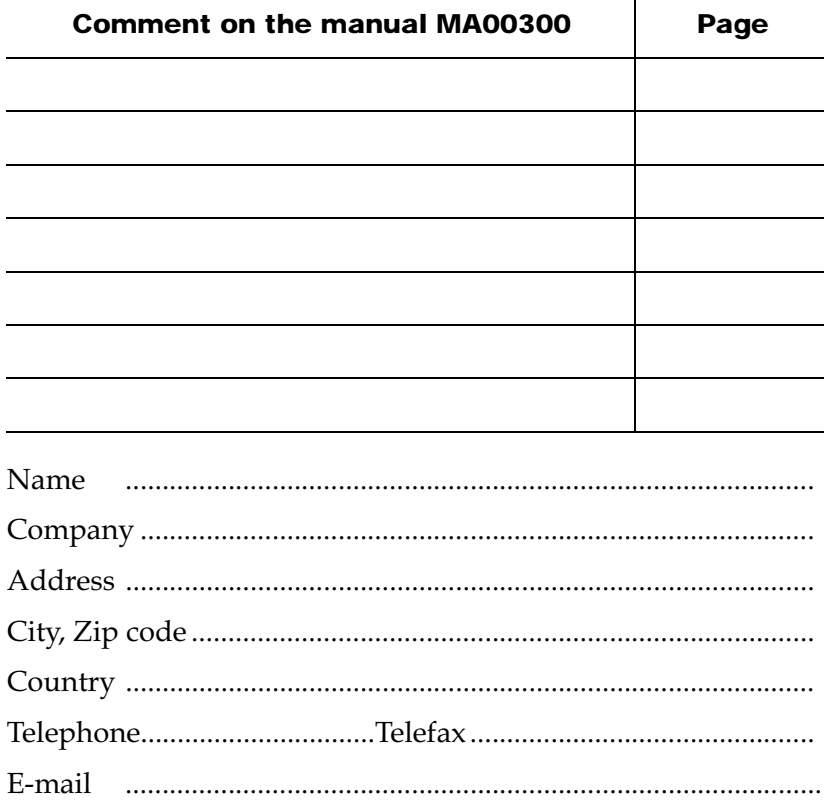

Mitsubishi Electric Europe B.V. – Factory Automation Gothaer Str. 8 D-40880 Ratingen Fax: +49 2102 486 - 0 E-mail: megfamail@meg.mee.com

# **Contents**

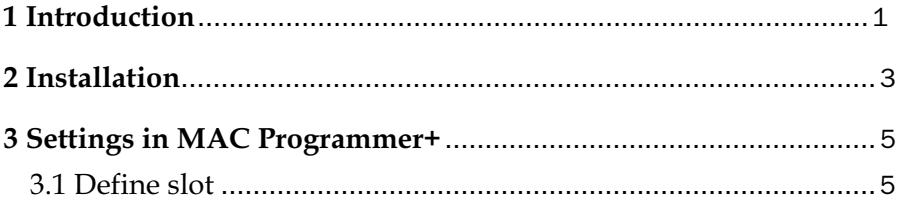

*Contents*

# Safety precautions

### General

- Check the delivery for transport damage. If damage is found, advise your supplier.
- The product fulfils the requirements of article 4 of EMC directive 89/336/EEC.
- Do not use the product in an explosive environment.
- Modifications, changes and additions to the product are forbidden.
- Use only spare parts approved by the manufacture.
- Read the user instructions carefully before use.
- This equipment should only be operated by qualified personnel.

## At installation

- The product is constructed for stationary installation.
- Install the product according to the accompanying installation instructions.
- The product must be grounded according to the accompanying installation instructions.
- This equipment must be installed by qualified personnel.
- High voltage-, signal- and supply cables must be separated.

### In use

- Keep the equipment clean.
- Emergency stop- and other safety functions should not be controlled from the terminal.

### Service and maintenance

- The agreed guarantee applies.
- Repairs should be made by qualified personnel.

### At disassembly and scrapping

– Local regulations apply concerning recycling of products or part.

# <span id="page-8-0"></span>1 Introduction

IFC PI is an expansion card which makes it possible to connect a printer with paralell connection to the terminal. The RS-232 port on the expansion card can not be used for external communication.

*Introduction*

# <span id="page-10-0"></span>2 Installation

This chapter describes how the IFC PI card is mounted in the terminal. Carry out the following procedures.

- 1. Switch off the terminal power.
- 2. Make sure that your ESD protection is good.
- 3. Remove the cover plate on the rear of the terminal, and the two expansion plates on the short side.
- 4. Mount the expansion cables between X1 on the CPU card and X1 on the expansion card.
- 5. Place the expansion card inside the terminal with the components upwards. Fasten the card with the spacers or the screws. Use the screws if the expansion card is mounted in slot 1, and the spacers if the card is mounted in slot 2. See the figure on the next page.
- 6. Check that the expansion cable is correctly mounted.
- 7. Put the jumper J1 in the position 1-2 for slot 1, and in position 2-3 for slot 2.
- 8. Mount the cover plates.
- 9. The unit is now ready to use.

### *Installation*

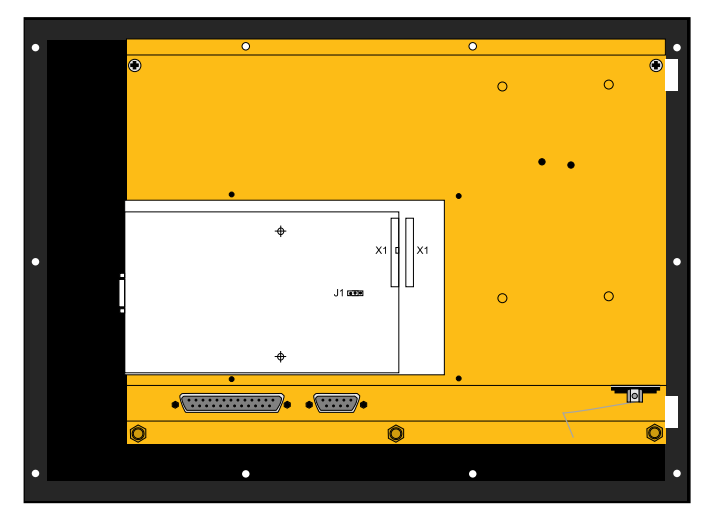

*The rear of the terminal*

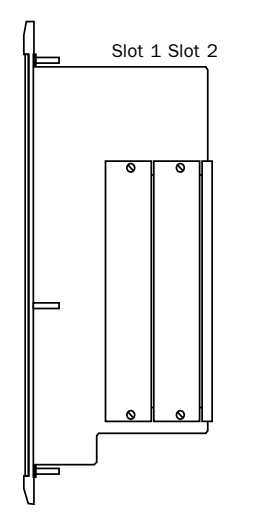

*The side of the terminal*

# <span id="page-12-0"></span>3 Settings in MAC Programmer+

Make the following steps to use a printer with paralellport connection.

- 1. Install the IFC PI card in the terminal.
- 2. Konfigure the expansion card via the MAC Programmer+
- 3. Connect the printer.

## 3.1 Define slot

1. Select **Expansion slots** in the **Setup** menu.

#### $Setup$

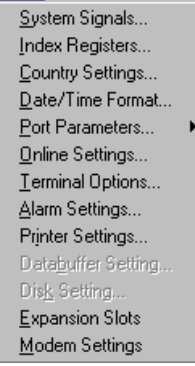

- 2. Select Slot 1 or Slot 2.
- 3. Select type of expansion card, in this case IFC PI.

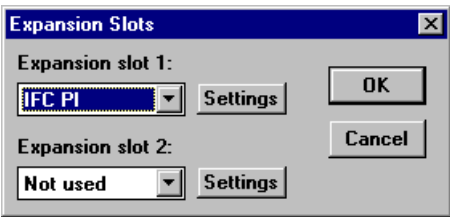

#### *Settings in MAC Programmer+*

4. The settings for the printer must be made under **Printer settings** in the **Setup** menu. For more detailed information concerning the printer refer to the manual for the printer used. If Standard text is selected the printer must support IBM extended ASCII character set. If graphic blocks are printed the printer must support Epson FX-80 graphics.

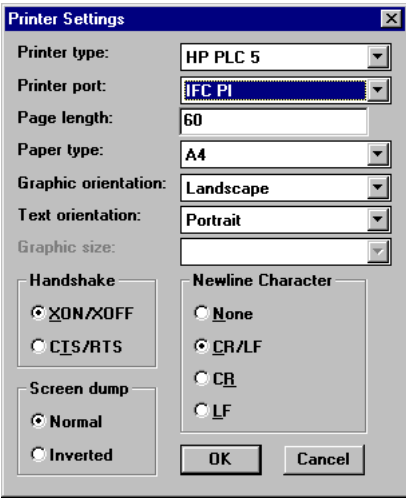

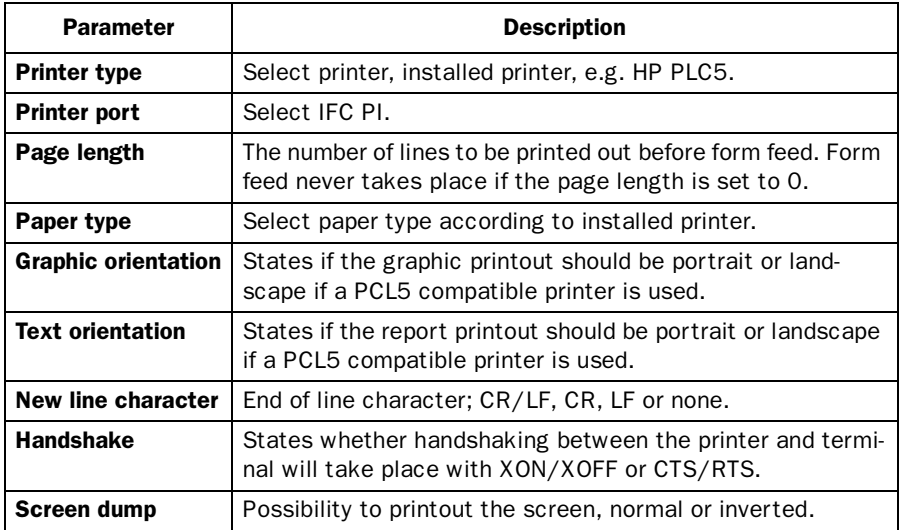

# **SVENSK**

#### *Manual IFC PI*

#### **Förord**

Denna manual är en installations och funktionsbeskrivning för expansionskortet IFC PI.

Modulen kan användas till E900 med systemprogram version 1.01 eller högre. För programmering används programvaran MAC Programmer+ med programversion 3.11 eller högre.

Förutom denna manual finns också följande manualer tillgängliga.

- E900, Installation
- E900, Manual

#### © G & L Beijer Electronics AB 1998

Alla exempel i denna manual är enbart ämnade för att öka förståelsen av utrustningens funktion och handhavande. G & L Beijer Electronics AB tar inget ansvar om dessa exempel används i verkliga applikationer.

På grund av det stora antalet användningsområden för denna utrustning, måste användaren själv inhämta tillräckligt med kunskap för att rätt använda denna i sin speciella applikation.

G & L Beijer Electronics AB fråntager sig allt ansvar för skador som kan uppstå vid installation eller användning av denna utrustning.

G & L Beijer Electronics AB förbjuder all modifiering, ändring eller ombyggnad av utrustningen.

G & L Beijer Electronics AB fråntager sig allt ansvar för skador på produkterna orsakade av anslutna produkter från andra leverantörer.

Har du synpunkter på manualen ser vi gärna att du noterar detta nedan och faxar/skickar denna sida, eller en kopia av den till oss. Du kan också skicka e-post till nedanstående adress.

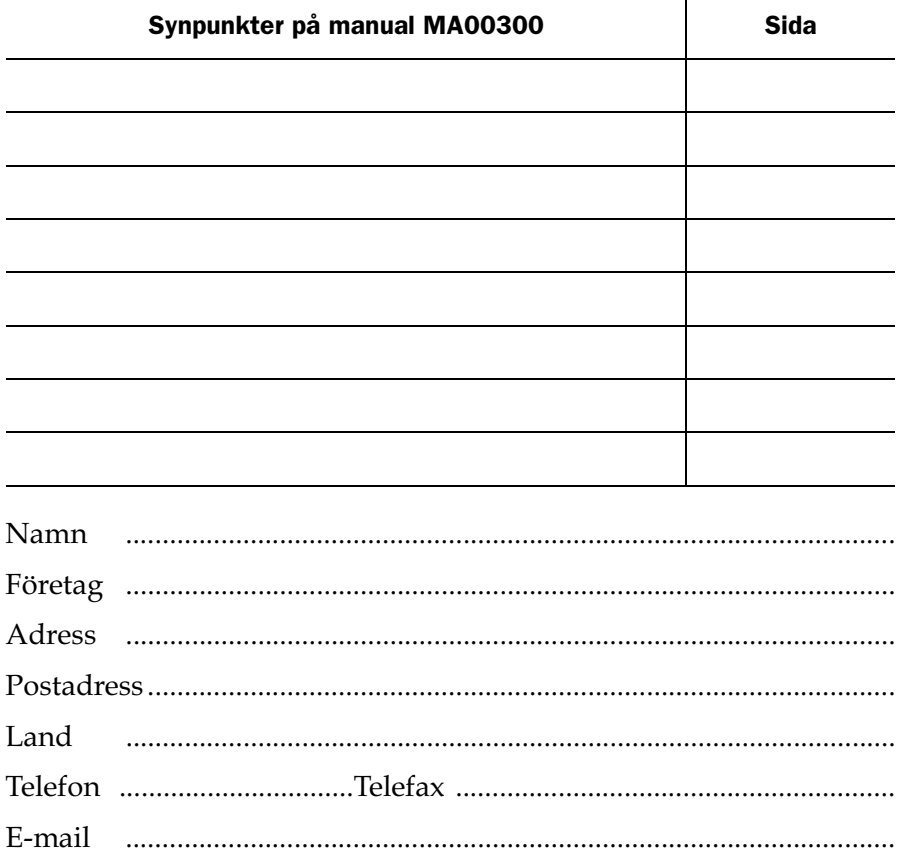

Marknadsavdelningen G & L Beijer Electronics AB Box 325, 201 23 MALMÖ. Fax: 040-93 23 01 E-mail: info@elc.beijer.se

# Innehåll

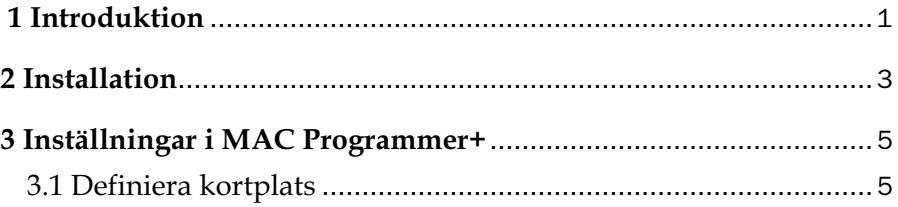

*Innehåll*

# Säkerhetsföreskrifter

### Allmänt

- Kontrollera de levererade produkterna för att upptäcka eventuella transportskador. Meddela din leverantör om skador upptäcks.
- Produkten uppfyller kraven enligt artikel fyra i EMC-direktivet 89/336/EEC.
- Produkten får ej användas i explosiv miljö.
- All modifiering, ändring och ombyggnad av produkten är förbjuden.
- Endast reservdelar godkända av tillverkaren får användas.
- Läs användarbeskrivningen noga innan produkten används.
- Utrustningen måste hanteras av personal med adekvat utbildning.

### Vid installation

- Produkten är konstruerad för fasta installationer.
- Installera produkten enligt medföljande installationsbeskrivning.
- Jordning skall ske enligt medföljande installationsbeskrivning.
- Installation skall göras av personal med adekvat utbildning.
- Högspännings-, signal-, och spänningskablar måste separeras.

### Vid användning

- Håll utrustningen ren.
- Nödstoppsfunktioner eller andra säkerhetsfunktioner får ej styras från terminalen.

### Service och underhåll

- Garanti gäller enligt avtal.
- Reparationer ska utföras av auktoriserad personal.

### Vid nedmontering och skrotning

– Återvinning av produkten eller delar av produkten skall ske enligt gällande regler i respektive land.

# <span id="page-21-0"></span>1 Introduktion

IFC PI är ett expansionskort som gör det möjligt att ansluta skrivare med parallellportsanslutning till terminalen. RS-232-porten på expansionskortet kan inte användas för extern kommunikation.

*Introduktion*

# <span id="page-23-0"></span>2 Installation

Detta kapitlet beskriver hur IFC PI-kortet monteras i terminalen. Utför monteringen enligt följande steg.

- 1. Slå av spänningen till terminalen.
- 2. Se till att du är ESD-skyddad.
- 3. Montera av täckplåten på baksidan av terminalen och de två expansionslocken på ena kortsidan.
- 4. Montera expansionskablarna mellan X1 på CPU-kortet och X1 på expansionskortet.
- 5. Placera expansionskortet i terminalen med komponenterna uppåt. Skruva fast kortet med de medföljande distanserna eller skruvarna. Använd skruvarna om expansionskortet placeras i slot 1 och distanserna om kortet placeras i slot 2. Se figur på nästa sida.
- 6. Kontrollera att expansionskabeln sitter som den ska.
- 7. Sätt bygeln J1 i läge 1-2 för att välja slot 1 och i läge 2-3 för slot 2.
- 8. Montera täckplåten.
- 9. Nu är enheten färdig att använda.

### *Installation*

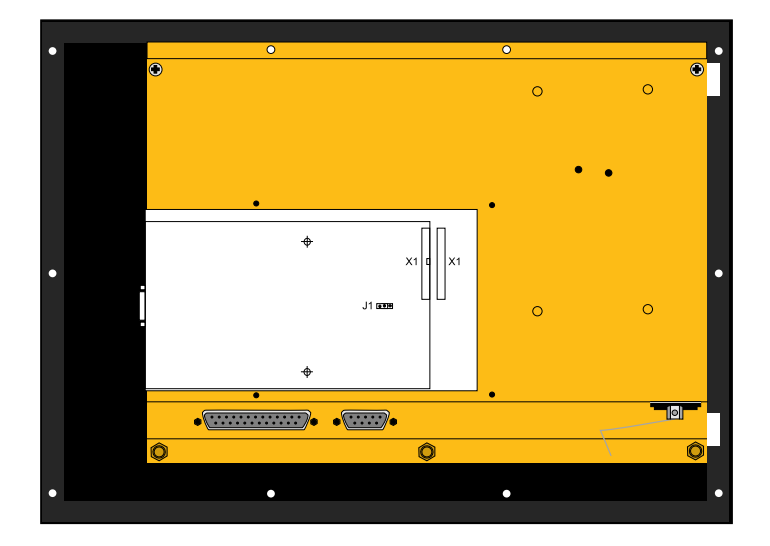

*Terminalen sedd bakifrån*

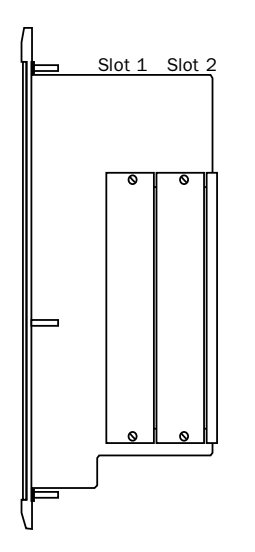

*Terminalen sedd från sidan*

# <span id="page-25-0"></span>3 Inställningar i MAC Programmer+

Utför följande steg för att använda skrivare med parallellportsanslutning.

- 1. Installera IFC PI-kortet i terminalen.
- 2. Konfigurera expansionskortet via MAC Programmer+
- 3. Anslut skrivaren.

## 3.1 Definiera kortplats

1. Välj **Expansion slots** i **Setup** menyn.

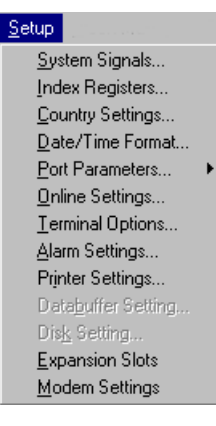

- 2. Välj kortplats, Slot 1 eller Slot 2.
- 3. Välj typ av expansionskort, i det här fallet IFC PI.

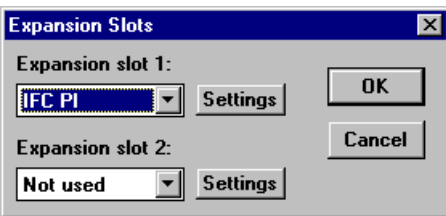

#### *Inställningar i MAC Programmer+*

4. Under **Printer settings** i menyn **Setup** måste inställningar göras för skrivaren. För mer detaljerad information angående skrivare hänvisas till manualen för aktuell skrivare. Om Standard text väljs måste skrivaren ha stöd för IBM extended ASCII teckenuppsättning. Ska grafiska block skrivas ut måste skrivaren ha stöd för Epson FX-80 grafik.

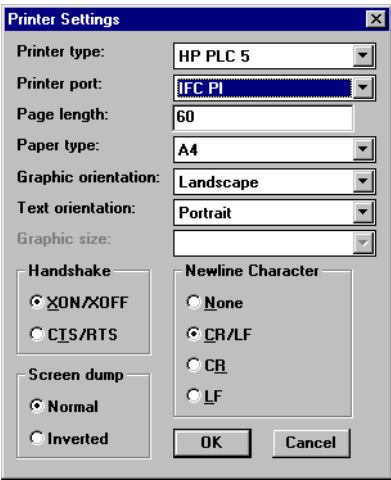

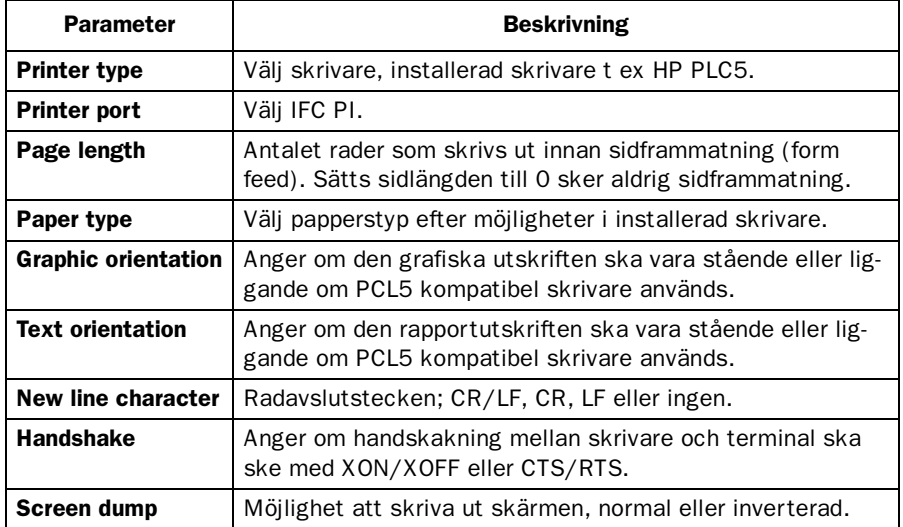

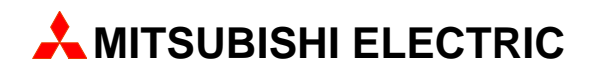

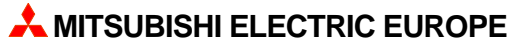

FACTORY AUTOMATION GOTHAER STR. 8, D-40880 RATINGEN TEL.: (0 21 02) 4 86-10, FAX: (0 21 02) 4 86-1 12